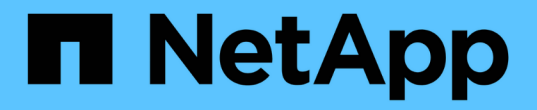

### 执行管理操作 SnapManager for SAP

NetApp April 19, 2024

This PDF was generated from https://docs.netapp.com/zh-cn/snapmanager-sap/windows/task-view-a-listof-operations.html on April 19, 2024. Always check docs.netapp.com for the latest.

# 目录

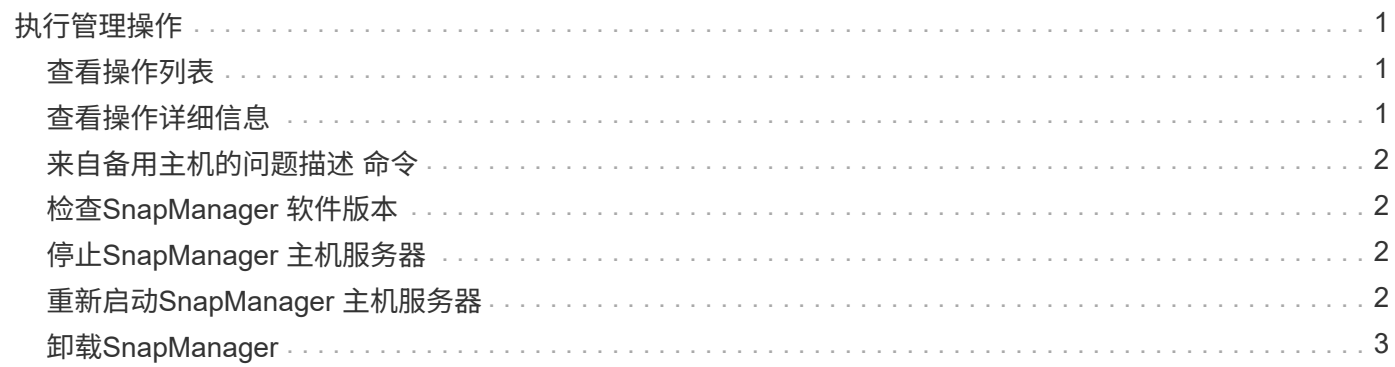

# <span id="page-2-0"></span>执行管理操作

您可以在设置和配置 SnapManager 后执行管理任务。通过这些任务,您可以管理备份, 还原和克隆以外的正常操作。

管理员可以使用图形用户界面或命令行界面执行操作。

# <span id="page-2-1"></span>查看操作列表

您可以查看对配置文件执行的所有操作的摘要列表。

### 关于此任务

列出与特定配置文件关联的操作时,您可以查看以下信息:

- 运行操作的开始和结束日期
- 操作状态
- 操作 ID
- 操作类型
- 运行它的主机
- 步骤
- 1. 要列出所有操作的摘要信息、请使用以下命令:

\* smsap操作列表配置文件-profile *profile\_name*-ac分隔 符\_character\_[-quiet |-verbose ]\*

指定`分隔符`选项后、该命令将在单独的行中列出每一行、并使用指定的字符分隔该行中的属性。

## <span id="page-2-2"></span>查看操作详细信息

您可以查看有关特定配置文件的详细信息,以验证操作是否成功。它还可以帮助您确定用 于特定操作的存储资源。

### 关于此任务

您可以查看有关特定操作的以下详细信息:

- 操作 ID
- 操作类型
- 是否强制执行此操作
- 运行时信息,包括操作的状态,开始日期和结束日期
- 运行操作的主机,包括进程 ID 和 SnapManager 版本
- 存储库信息
- 正在使用的存储资源

#### 步骤

1. 要查看特定操作ID的详细信息、请输入以下命令:

```
* smsap操作show -profile profile_name(-label label _)- id id](-quiet _-
verbose)*
```
### <span id="page-3-0"></span>来自备用主机的问题描述 命令

您可以从数据库主机以外的主机执行问题描述命令行界面命令, SnapManager 会将您输 入的命令路由到相应的主机。

#### 关于此任务

要使系统将操作发送到正确的主机,系统必须先知道在何处查找此操作的配置文件。在此操作步骤中,系统会将 配置文件保存到本地主机上用户主目录中某个文件的存储库映射信息。

步骤

1. 要使本地用户的主目录能够识别配置文件到存储库的映射、以便路由操作请求、请输入以下命令:

```
* smsap profile sync -repository -dbname repo_dbname-host repo_host-port
repo_port-login -username repo_username[-quiet _-verbes]*
```
### <span id="page-3-1"></span>检查**SnapManager** 软件版本

您可以通过运行`version`命令来确定您在本地主机上运行的产品版本。

步骤

1. 要检查SnapManager 版本、请输入以下命令: smsap version

### <span id="page-3-2"></span>停止**SnapManager** 主机服务器

使用完 SnapManager 后,您可能需要停止服务器。

步骤

1. 要停止服务器、请以root用户身份输入以下命令:

\* smsap\_server stop\*

### <span id="page-3-3"></span>重新启动**SnapManager** 主机服务器

您可以通过服务窗口重新启动 SnapManager 服务器。

- 1. 单击 \* 开始 \* > \* 控制面板 \* > \* 管理工具 \* > \* 服务 \* 。
- 2. 在服务窗口中、选择适用于SAP的NetApp SnapManager 3.3。
- 3. 您可以通过以下方式之一重新启动服务器:
	- a. 在左侧面板中,单击 \* 重新启动 \* 。
	- b. 右键单击适用于SAP的NetApp SnapManager 3.3、然后从下拉菜单中选择\*重新启动\*。
	- c. 双击NetAppSnapManager 3.3 for SAP、然后在打开的属性窗口中、单击\*重新启动\*。

## <span id="page-4-0"></span>卸载**SnapManager**

您可以从主机服务器卸载 SnapManager 。

### 您需要的内容

• 卸载 SnapManager 之前,请停止主机服务器。

#### 步骤

- 1. 单击 \* 开始 \* > \* 控制面板 \* > \* 添加或删除程序 \* 。
- 2. 选择\*适用于SAP\*的SnapManager。
- 3. 单击 \* 卸载 \* 。

#### 版权信息

版权所有 © 2024 NetApp, Inc.。保留所有权利。中国印刷。未经版权所有者事先书面许可,本文档中受版权保 护的任何部分不得以任何形式或通过任何手段(图片、电子或机械方式,包括影印、录音、录像或存储在电子检 索系统中)进行复制。

从受版权保护的 NetApp 资料派生的软件受以下许可和免责声明的约束:

本软件由 NetApp 按"原样"提供,不含任何明示或暗示担保,包括但不限于适销性以及针对特定用途的适用性的 隐含担保,特此声明不承担任何责任。在任何情况下,对于因使用本软件而以任何方式造成的任何直接性、间接 性、偶然性、特殊性、惩罚性或后果性损失(包括但不限于购买替代商品或服务;使用、数据或利润方面的损失 ;或者业务中断),无论原因如何以及基于何种责任理论,无论出于合同、严格责任或侵权行为(包括疏忽或其 他行为),NetApp 均不承担责任,即使已被告知存在上述损失的可能性。

NetApp 保留在不另行通知的情况下随时对本文档所述的任何产品进行更改的权利。除非 NetApp 以书面形式明 确同意,否则 NetApp 不承担因使用本文档所述产品而产生的任何责任或义务。使用或购买本产品不表示获得 NetApp 的任何专利权、商标权或任何其他知识产权许可。

本手册中描述的产品可能受一项或多项美国专利、外国专利或正在申请的专利的保护。

有限权利说明:政府使用、复制或公开本文档受 DFARS 252.227-7013(2014 年 2 月)和 FAR 52.227-19 (2007 年 12 月)中"技术数据权利 — 非商用"条款第 (b)(3) 条规定的限制条件的约束。

本文档中所含数据与商业产品和/或商业服务(定义见 FAR 2.101)相关,属于 NetApp, Inc. 的专有信息。根据 本协议提供的所有 NetApp 技术数据和计算机软件具有商业性质,并完全由私人出资开发。 美国政府对这些数 据的使用权具有非排他性、全球性、受限且不可撤销的许可,该许可既不可转让,也不可再许可,但仅限在与交 付数据所依据的美国政府合同有关且受合同支持的情况下使用。除本文档规定的情形外,未经 NetApp, Inc. 事先 书面批准,不得使用、披露、复制、修改、操作或显示这些数据。美国政府对国防部的授权仅限于 DFARS 的第 252.227-7015(b)(2014 年 2 月)条款中明确的权利。

商标信息

NetApp、NetApp 标识和 <http://www.netapp.com/TM> 上所列的商标是 NetApp, Inc. 的商标。其他公司和产品名 称可能是其各自所有者的商标。